## **Primary Column Alignment**

(see section 5.3.2 in the maintenance manual)

- (1) Load 10kV10nA setting
- (2) Optimize the focus, and stigmation
- (3) Adjust the wobble
  - (a) SEM window → SEM flow
  - (b) center the image on a small feature (magnification ~3000)
  - (c) click on 'scan' icon (image start wobbling)
  - (d) reduce the wobbling as much as possible by moving the mouse in vertical and horizontal directions
- (5) Go to magnification of about 1000
- (6) Manually switched the aperture objective to bore hole position (largest aperture)
  - ½ turn clockwise for each aperture (there are 3 apertures)
  - · Confirm the position by monitoring the beam 'read beam'
    - small aperture = about 10 nA
    - bore hole = about 20 nA
  - to go bore hole, you should do 1 full turn clockwise
- (7) In SEM window, go to SEM advanced properties and switch the Emitter Rock 'ON' (make sure that emitter rock is set at 3.0 V)
- (8) Manually (slowly) adjust the two knobs of the 'Electron Source Alignment' to eliminate the wobble

|       | Original position | New position |
|-------|-------------------|--------------|
| Left  | 2.10              | 2.15         |
| Right | 5                 | 12           |

- (9) Manually switch back the 'Aperture objective' to the small beam position: 1 full turn counter-clockwise
- (10)Re-optimize the focus, stigmation and wobbler

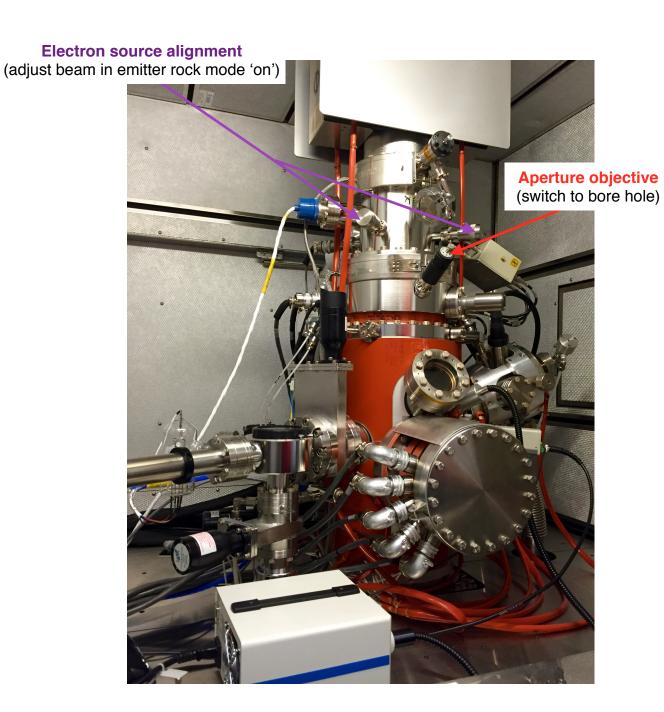

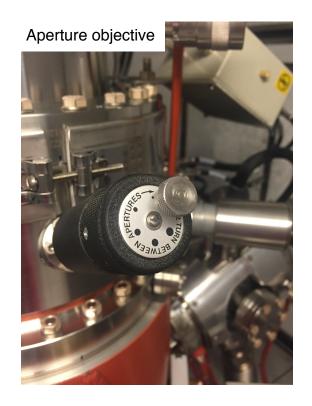

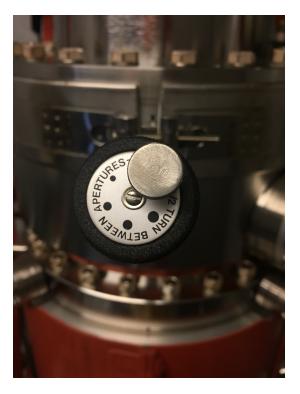

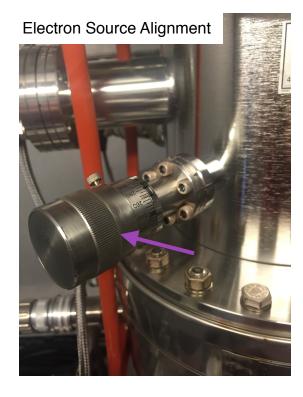

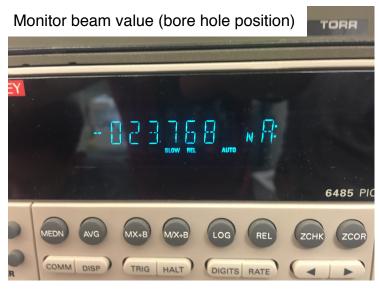